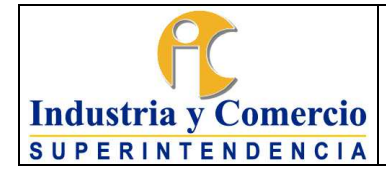

Página 1 de 18

Versión: 1

## **CONTENIDO**

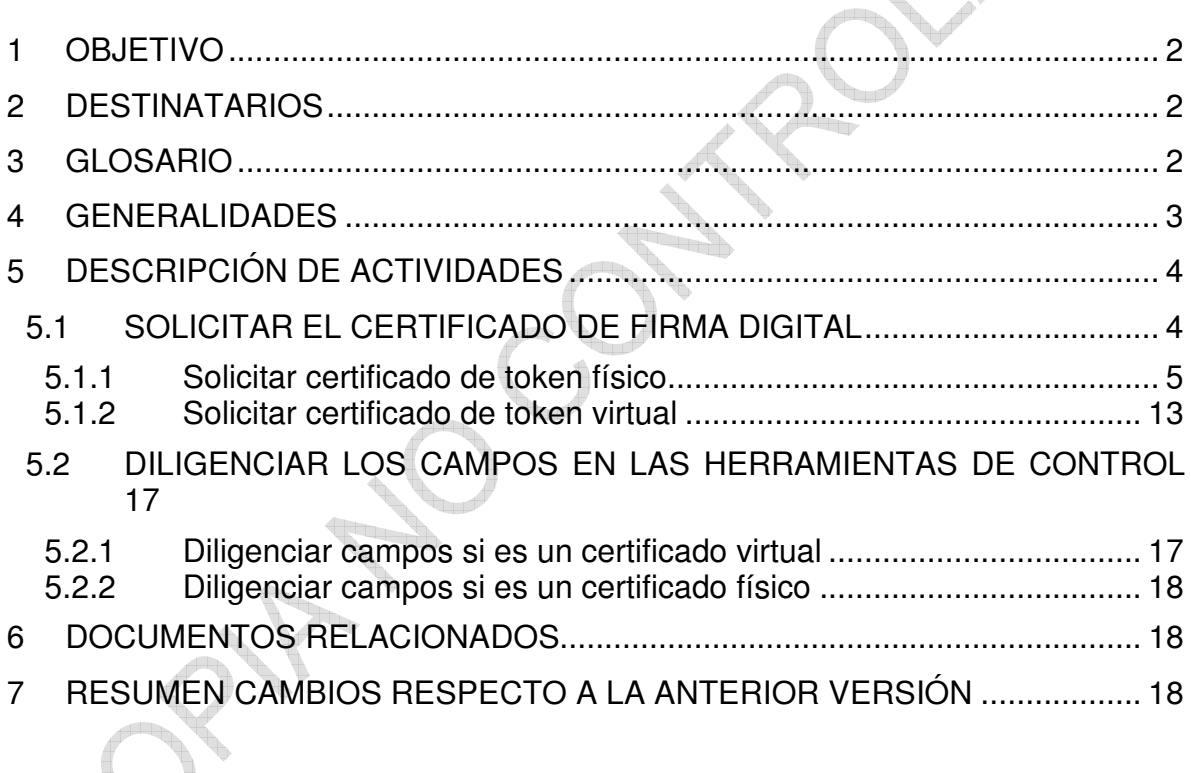

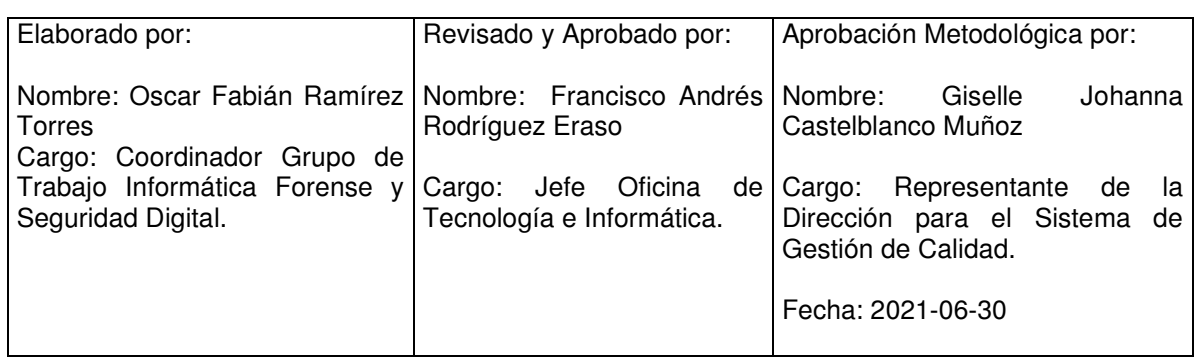

Cualquier copia impresa, electrónica o de reproducción de este documento sin la marca de agua o el sello de control de documentos, se constituye en copia no controlada.

<span id="page-1-0"></span>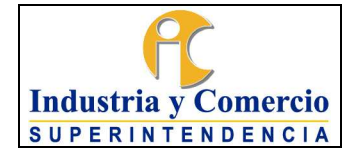

Versión: 1 Página 2 de 18

## **1 OBJETIVO**

Establecer los lineamientos necesarios para tramitar las solicitudes de certificados de firma digital que realizan los Delegados, Directivos, Directores, Jefes o Coordinadores de la Superintendencia de Industria y Comercio I SIC, ante la entidad certificadora, con el fin de garantizar la autenticidad e integridad de un mensaje, software o documento digital. A través del desarrollo de las actividades descritas en este documento, las cuales son realizadas por los servidores públicos o contratistas designados y autorizados por la Oficina de Tecnología e Informática ñ OTI, para tramitar las solicitudes de certificados de firma digital ante la entidad certificadora y para la gestión de estas solicitudes.

### **2 DESTINATARIOS**

Este instructivo está dirigido a los servidores públicos o contratistas designados por la Oficina de Tecnología e Informática de la SIC y que estén autorizados ante la entidad certificadora.

### **3 GLOSARIO**

AUTENTICIDAD: Permite garantizar la identidad del emisor de un mensaje y/o el origen del mismo y tener la plena seguridad que quien remite el mensaje es realmente quien dice ser.

CERTICAMARA: Entidad certificadora.

CERTIFICADO DIGITAL: Es el único medio que permite garantizar técnica y legalmente la identidad de una persona en Internet. Se trata de un requisito indispensable para que las instituciones puedan ofrecer servicios seguros a través de Internet.

CONFIDENCIALIDAD: Permite garantizar que un mensaje de datos no pueda ser conocido sino por su emisor y los receptores deseados. El contenido del mensaje de datos no podrá ser conocido por ningún tercero no autorizado.

ENTIDAD CERTIFICADORA: Es aquella entidad facultada y autorizada por la ley 527 de 1999, para emitir certificados en relación con las firmas digitales de las personas, ofrecer o facilitar los servicios de registro y estampado cronológico de la transmisión y recepción de mensajes de datos, así como cumplir otras funciones relativas a las comunicaciones basadas en las firmas digitales.

<span id="page-2-0"></span>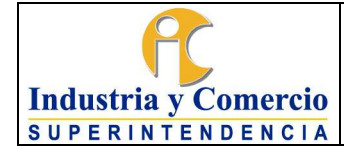

Versión: 1 Página 3 de 18

FIRMA DIGITAL: Mecanismo equivalente a la firma manuscrita que garantiza la identidad y responsabilidad del autor, frente a un documento o transacción electrónica, así como permite comprobar la integridad del mismo, es decir que la información no ha sido alterada.

INTEGRIDAD: Garantiza que el mensaje de datos o información electrónica no haya sido alterado ni modificado.

NO REPUDIO: El emisor no podrá negar el conocimiento de un mensaje de datos ni los compromisos adquiridos a partir de éste.

REVOCACIÓN: Medio por el cual se cancela e inhabilita el certificado digital y se da por terminado su período de confiabilidad.

TOKEN FÍSICO: Un certificado digital en formato token físico corresponde a un documento digital contenido en un dispositivo, que se otorga a una persona natural, el cual contiene información de identificación de dicha persona y un par de llaves criptográficas, las cuales permiten la generación de la firma.

TOKEN VIRTUAL: Es un nuevo mecanismo de firma, el cual cuenta con una avanzada tecnología generadora de un único usuario y contraseña para la administración de todos los certificados asociados a un mismo número de identificación, que le permitirá identificar, autenticar y firmar cada una de las operaciones asociadas en medios electrónicos, siempre requiere acceso internet.

## **4 GENERALIDADES**

El certificado digital es el único medio que permite garantizar técnica y legalmente la identidad de una persona en Internet. Es un mecanismo equivalente a la  $\mathbb I$ rma manuscrita, la cual garantiza la identidad y responsabilidad del autor de un documento o transacción electrónica, así como permite comprobar la integridad del mismo, es decir, que la información no ha sido alterada. Igualmente, la Irma digital tiene la capacidad de incorporar confidencialidad, es decir que la información sólo pueda ser conocida por su emisor y los receptores autorizados. El certificado es emitido y firmado por una entidad acreditada que es reconocida como autoridad de certificación tras comprobar la identidad del titular.

Las firmas digitales generadas mediante el uso de certificados digitales emitidos por la entidad certificadora (Certicamara) cuentan con el mismo valor probatorio y fuerza obligatoria de una I rma manuscrita, que aporta atributos de seguridad jurídica, como la integridad de la información, autenticidad de la identidad del firmante y el no repudio de la transacción.

<span id="page-3-0"></span>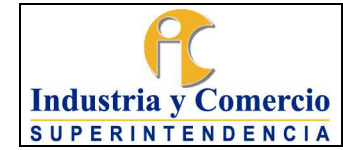

Página 4 de 18

# **5 DESCRIPCIÓN DE ACTIVIDADES**

# **5.1 SOLICITAR EL CERTIFICADO DE FIRMA DIGITAL**

El servidor público o contratista de la OTI autorizado para realizar el trámite de solicitud de la firma digital a Certicámara, deberá ingresar a la siguiente URL:

<https://solicitudes.certicamara.com/SSPS/Solicitudes/AceptoLosTerminos.aspx>

Aceptar los términos y condiciones de uso y acceder a ì*Adquiera o renueve su firma digital*î.

Elegir la opción *Empresa* e ingresar el NIT/RUT de la entidad,

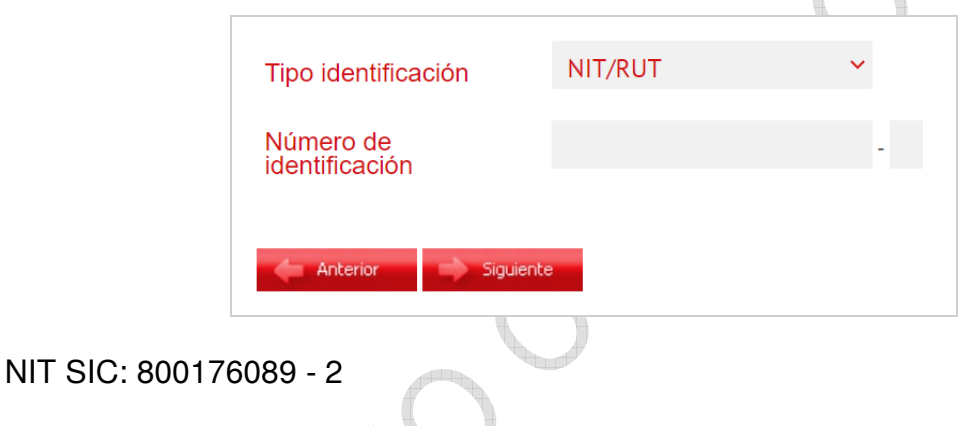

Hacer clic en siguiente.

A continuación, se visualiza las dos modalidades de certificado de firma digital, el cual se debe elegir según corresponda:

**Token Físico** 

**Token Virtual** 

<span id="page-4-0"></span>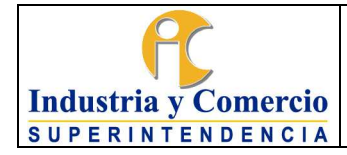

Versión: 1 Página 5 de 18

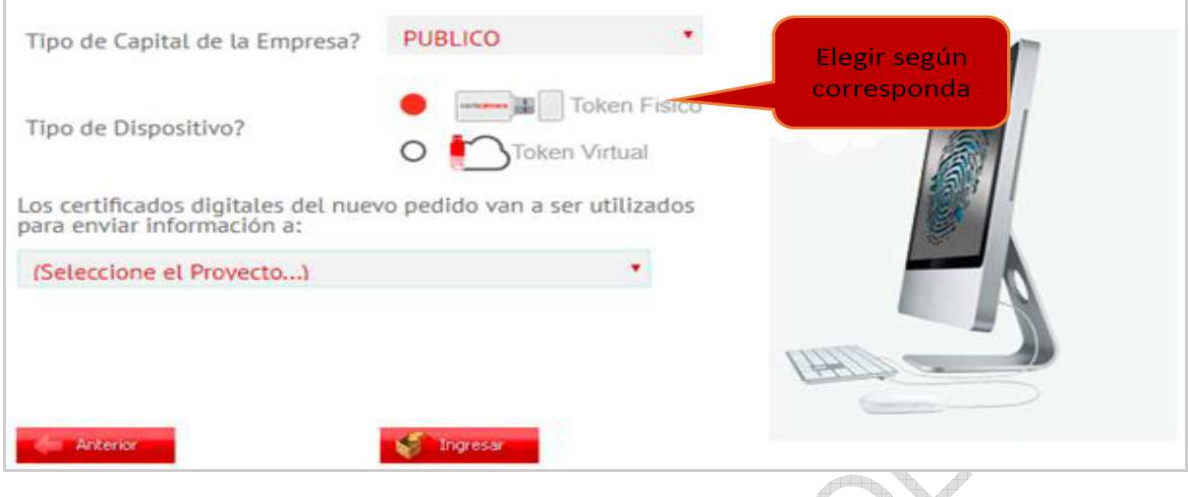

Hacer clic en Ingresar.

#### 5.1.1 Solicitar certificado de token físico

El servidor público o contratista designado por la Dirección Financiera, realiza la solicitud del token físico para el SIIF, vía correo electrónico al servidor público o contratista de la OTI autorizado de realizar el trámite, proporcionando el documento de nombramiento, encargo o asignación de funciones del servidor público autorizado para obtener el certificado de token físico.

Se procede a escoger el proyecto, según corresponda:

SIIF Nación

Ī

Reposición SIIF

### 5.1.1.1 Solicitar token físico por primera vez:

a) Cuando se requiere realizar la solicitud por primera vez, se selecciona la opción *SIIF Nación*.

Para dar continuidad a la solicitud, el usuario autorizado por la Dirección Financiera debe proporcionar la fotocopia de la cédula, su número del celular y su correo electrónico, el cual se solicita vía correo electrónico por parte del servidor público o contratista de la OTI autorizado para adelantar la actividad de solicitud de certificado digital.

Nota 1: Al solicitar un certificado por primera vez, se selecciona la vigencia por 2 años o dependiendo el periodo que se haya efectuado vía contrato.

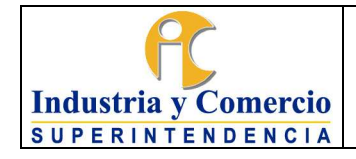

Código: SC05-I08 Versión: 1

Página 6 de 18

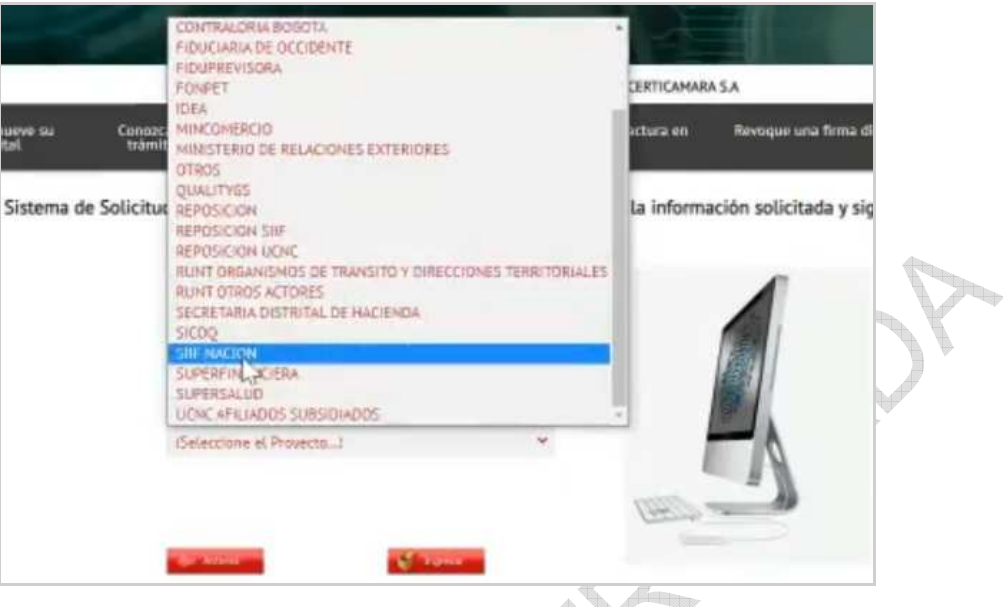

b) Se ingresan los datos del servidor público o contratista de la OTI autorizado para solicitar el certificado y que también es el autorizado ante el ente certificador:

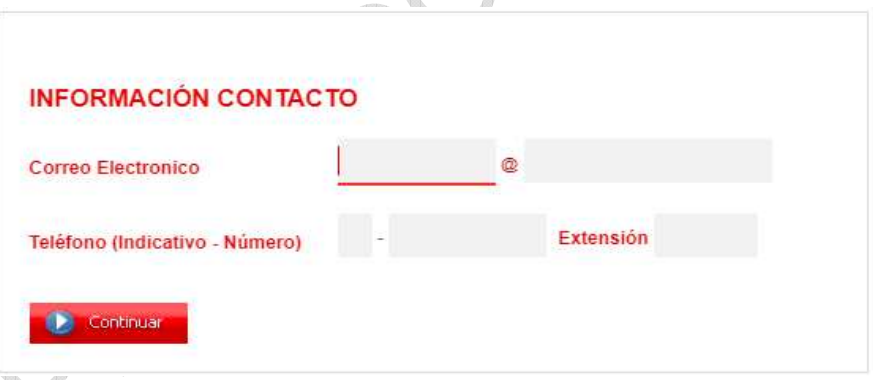

Hacer clic en continuar.

A continuación, se generará un número con la Orden de pedido asociada a la solicitud:

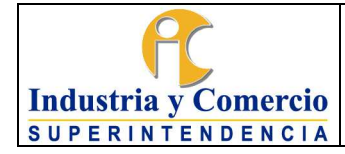

Código: SC05-I08

Versión: 1

Página 7 de 18

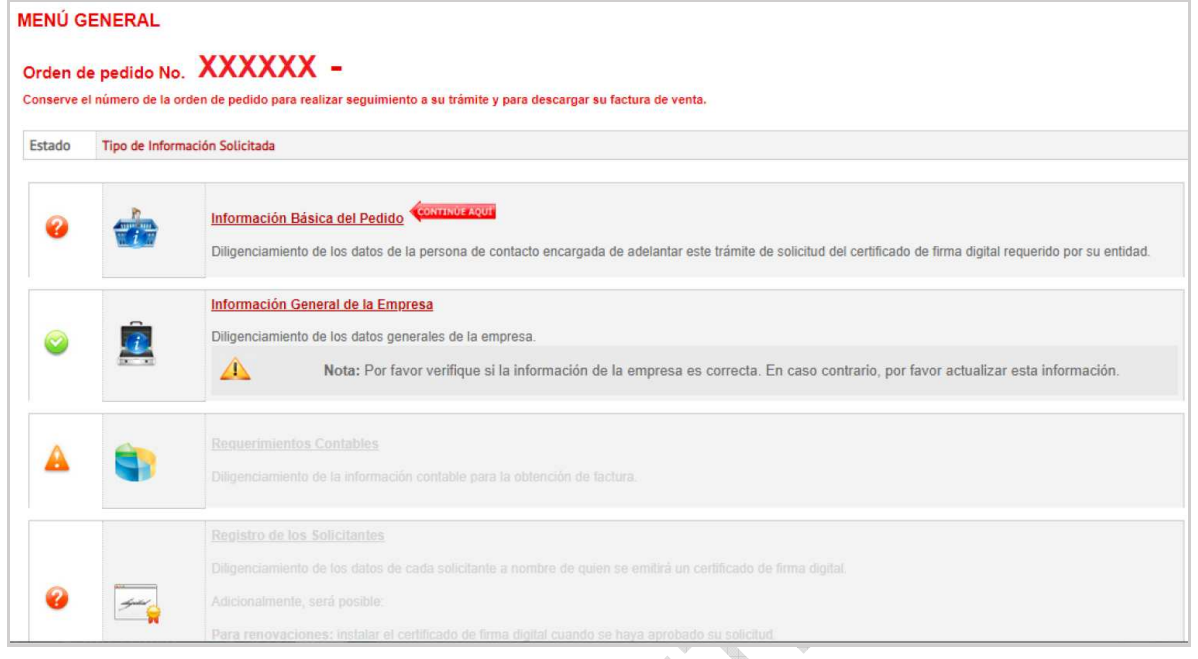

c) Seleccionar *Información Básica del Pedido*, e ingresar los datos del servidor público o contratista de la OTI autorizado de realizar el trámite (Nombre y apellido, correo electrónico, número telefónico y número celular).

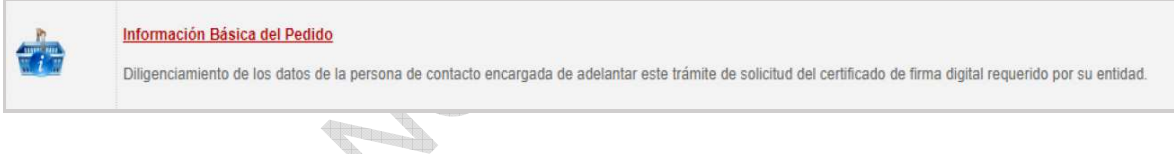

B

Hacer clic en continuar.

d) Seleccionar Registro del Solicitante

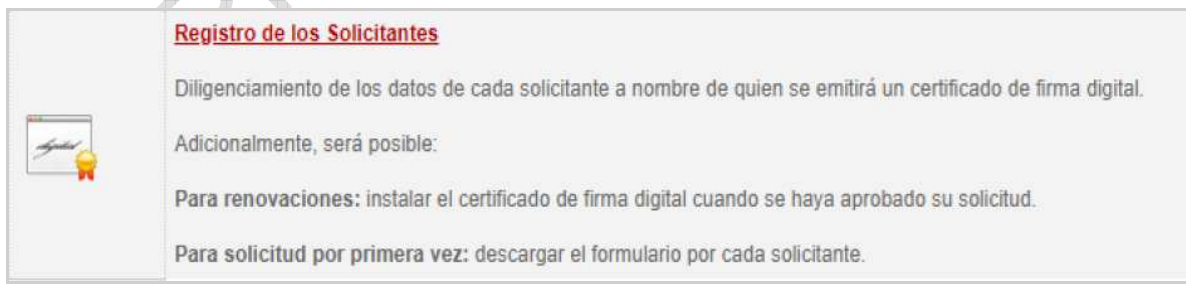

Escoger *Adicionar titular* e ingresar el número de cédula del usuario a quien se le va a solicitar el Certificado Digital.

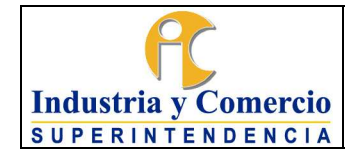

A continuación, se completa la información básica solicitada:

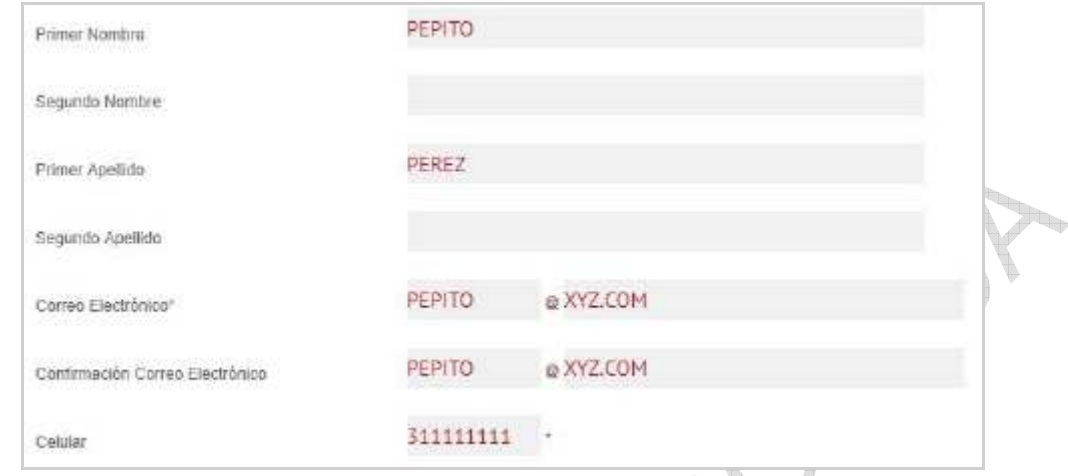

Información que previamente se ha solicitado directamente a quien se le va a generar el certificado digital, es decir, a Directivos, Directores, Delegados, Jefes o Coordinadores.

Posteriormente se acepta que el certificado asignado al usuario solicitante va a estar vinculado con la SIC.

Hacer clic en continuar.

e) Seleccionar *Requerimientos Contables*

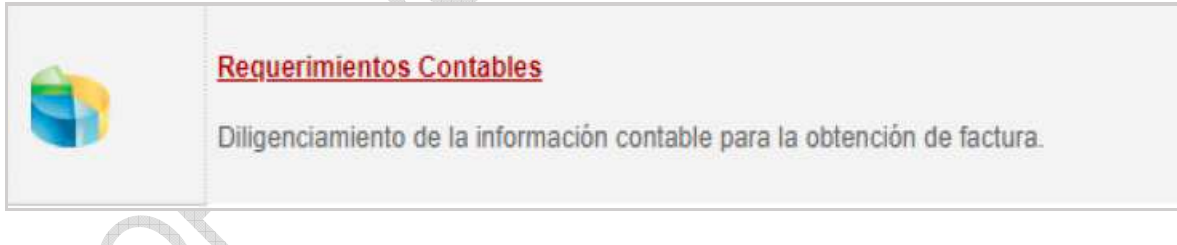

Seleccionar *Información Contable*:

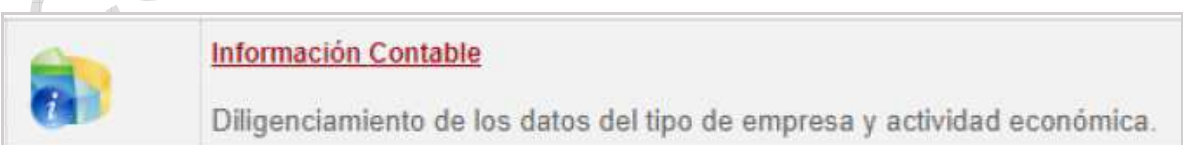

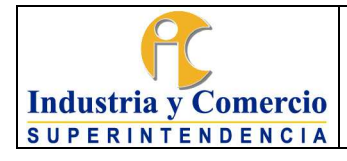

Página 9 de 18

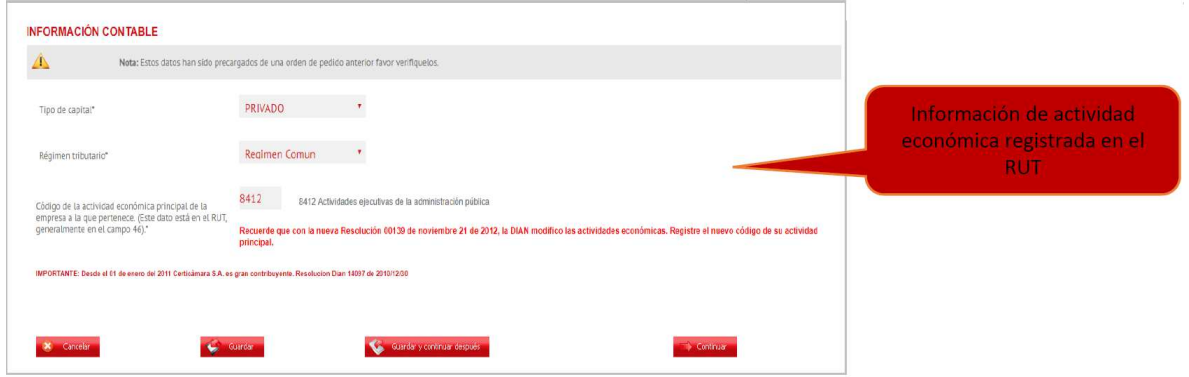

Hacer clic en continuar.

Seleccionar *Responsable del Pago* e ingresar los datos del servidor público o contratista de la OTI autorizado de realizar el trámite.

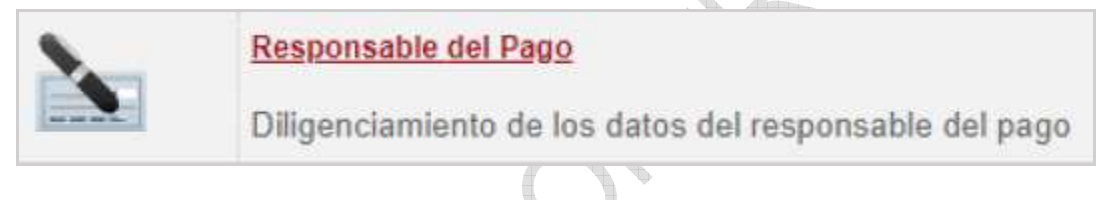

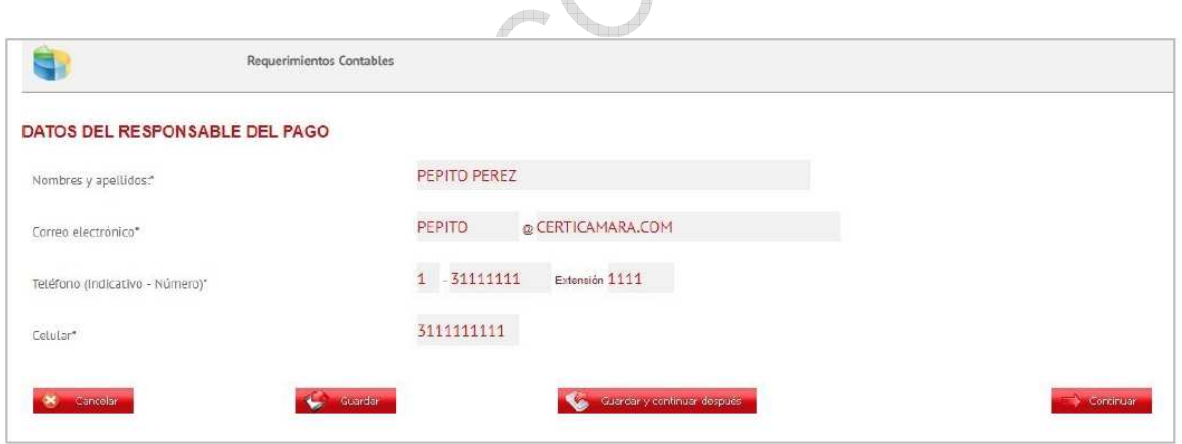

Hacer clic en continuar.

f) Seleccionar *Información Laboral*

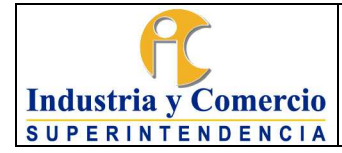

Versión: 1

Página 10 de 18

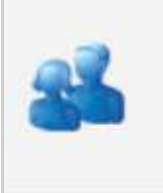

### **Información Laboral**

Diligenciamiento de la información del cargo de cada solicitante.

Se ingresa la información laboral del servidor público (Directivo, Director, Delegado, Jefe o Coordinador) a quien se le está solicitando el certificado digital y que se encuentra en el documento de nombramiento, encargo o asignación de funciones.

Hacer clic en continuar.

g) Seleccionar *Descargar Orden de Pedido*

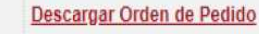

Con esta acción usted podrá descargar la orden de pedido. Con este documento se producirá la factura que formalizará la compra. Nota Aclaratoria: Cada vez que se realicen cambios que afecten este documento deberá ser descargado nuevamente.

Almacenar la orden de pedido del solicitante.

*h)* Seleccionar *Descargar Formulario de Solicitud de Certificado de Firma Digital* 

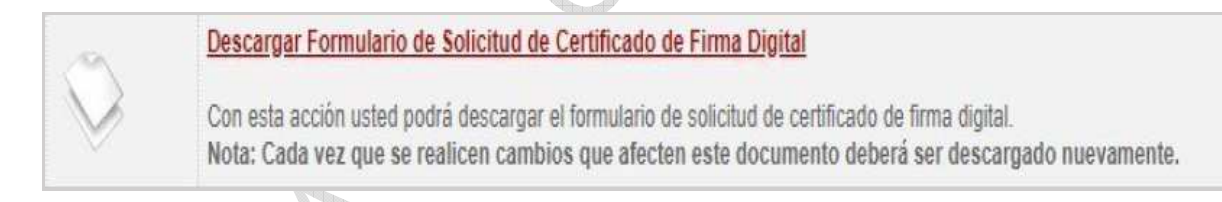

Descargar el documento con la información registrada del solicitante.

Hacer clic en *Regresar al menú*.

i) Seleccionar *Radicación de Documentos*

Confirmar que si desea radicar virtualmente los documentos.

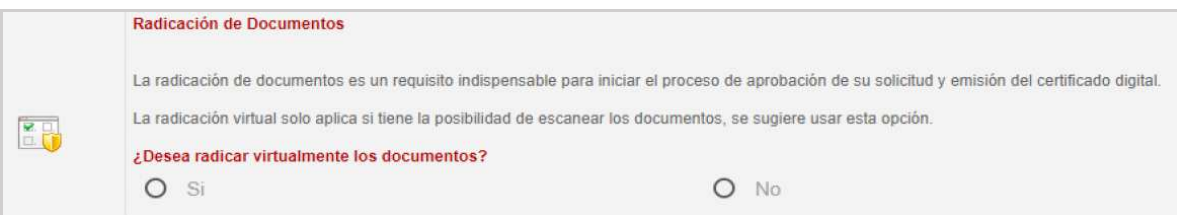

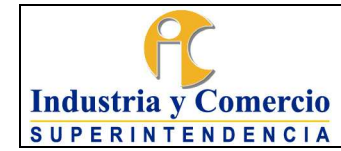

Página 11 de 18

#### Seleccionar *Anexar documentos*

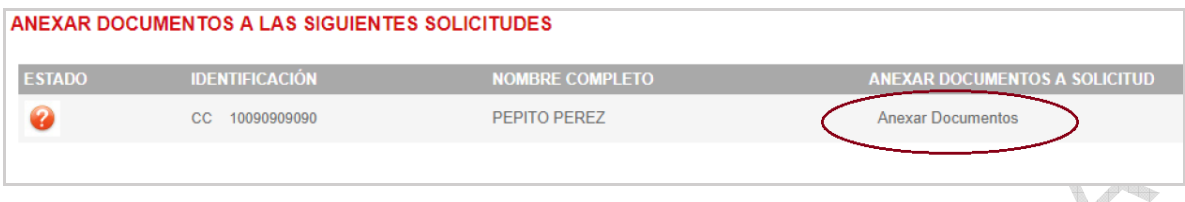

A continuación, cargar el archivo de la copia de la cédula de ciudadanía, y el documento de resolución de nombramiento, encargo y asignación de funciones del servidor público (Directivo, Director, Delegado, Jefe o Coordinador) de quien se está solicitando el certificado digital.

Hacer clic en *Regresar al menú*.

- j) Cuando se finaliza el proceso de solicitud de certificado digital, el servidor público o contratista de OTI autorizado para realizar el trámite de certificados digitales, envía un correo electrónico a la cuenta de la entidad certificadora Certicámara: [contratos.operaciones@certicamara.com](mailto:contratos.operaciones@certicamara.com) solicitando la emisión del certificado digital del servidor público (Directivo, Director, Delegado, Jefe o Coordinador) que requiere el certificado, indicando nombre completo, tipo de identificación, número de cédula y número de orden de pedido asociada.
- k) Una vez completa la documentación, el servidor público o contratista de la OTI autorizado de realizar el trámite, recibirá vía correo electrónico un mensaje de aprobación con el asunto: *Pre-Aprobación Certificados Digitales*.

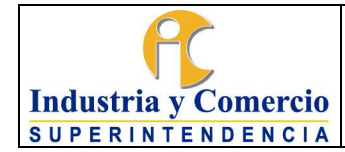

Código: SC05-I08

Versión: 1

Página 12 de 18

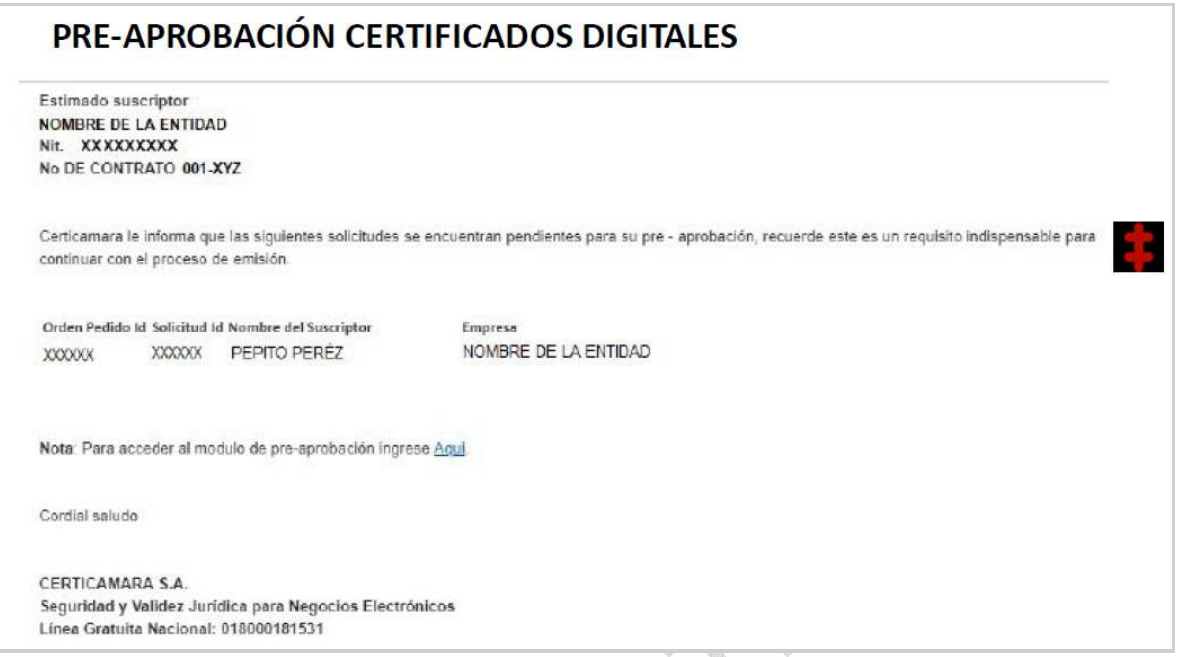

Debe ingresar en el link proporcionado en el correo electrónico:

Nota: Para acceder al modulo de pre-aprobación ingrese Agui.

Ingresar los datos solicitados (RUT y número de cédula del servidor público o contratista de OTI autorizado para realizar el trámite).

Hacer clic en verificar y aceptar.

Seleccionar en *Código de Seguridad*, el número de celular del servidor público o contratista de OTI autorizado para realizar el trámite y hacer clic en *Enviar SMS.*

Al número del celular registrado llegará un mensaje de texto con el código, el cual se deberá digitar para que se apruebe o rechace el pedido.

Una vez Certicámara emite el certificado, este será enviado a la dirección física proporcionada por el usuario solicitante.

l) Una vez el certificado fue emitido por Certicámara dicha entidad certificadora enviará un correo electrónico al usuario solicitante con el asunto: *Usuario y contraseña certificado firma digital*, para que realice la descarga.

<span id="page-12-0"></span>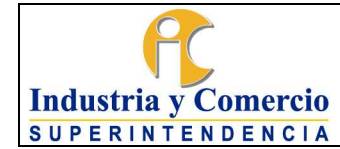

5.1.1.2 Solicitar reposición de token físico:

El servidor público o contratista de la OTI autorizado de realizar el trámite para revocar el certificado, debe seleccionar la opción *Reposición SIIF.* 

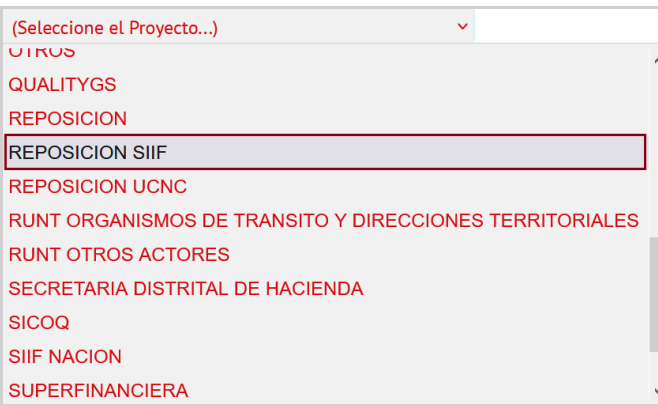

Nota 2: Sólo está permitido hacer tres (3) revocaciones por cada certificado de firma digital.

El servidor público o contratista encargado de la OTI, realiza los mismos pasos del numeral 5.1.1.1 b) hasta i)

- j) Diligenciar el formato *Solicitud de revocación* emitido por Certicámara, completando los datos del servidor público (Directivo, Director, Delegado, Jefe o Coordinador) al cual se está revocando el certificado especificando la orden de pedido, el motivo de la misma; y los datos del servidor público (Directivo, Director, Delegado, Jefe o Coordinador) a la cual se le está asignando. Formato que debe ir con membrete de la Entidad y firmado por el servidor público o contratista encargado por OTI para realizar el trámite.
- k) Enviar el formato *Solicitud de revocación* vía correo electrónico a contratos.operaciones@certicamara.com y a revocaciones@certicamara.com, con la información de nombre de la persona de quien se está solicitando el certificado, tipo de identificación, número de identificación y orden de pedido asociado.
- 5.1.2 Solicitar certificado de token virtual

El servidor público o contratista designado por el Grupo de Trabajo de Administración de Personal, informa vía correo electrónico al servidor público o contratista de la OTI autorizado, las situaciones administrativas de los

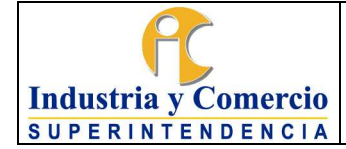

colaboradores del nivel directivo hasta el nivel de coordinador (retiro, inicio de vacaciones, incapacidad, cambio de coordinador, asignación de funciones, encargo, entre otros) que hacen que se deba adelantar la solicitud de un certificado digital bajo la modalidad de reposición, en el cuerpo del correo se informa la situación administrativa que se está presentando y se adjunta el nombramiento de la persona que requiere el certificado de firma digital.

Para dar continuidad a la solicitud, el usuario debe proporcionar la fotocopia de la cédula, su número del celular y su correo electrónico, el cual se solicita vía correo electrónico por parte del servidor público o contratista de la OTI autorizado para adelantar la actividad de solicitud de certificado digital.

El servidor público o contratista de la OTI autorizado de realizar el trámite, procede a escoger el proyecto, según corresponda:

- **Convenios**
- **Reposición**

Nota 3: Una vez se realiza la solicitud a la entidad certificadora Certicámara, el tiempo de expedición del certificado es de máximo tres (3) días, tiempo que es de conocimiento del servidor público (Directivo, Director, Delegado, Jefe o Coordinador) que requiere el certificado de firma digital.

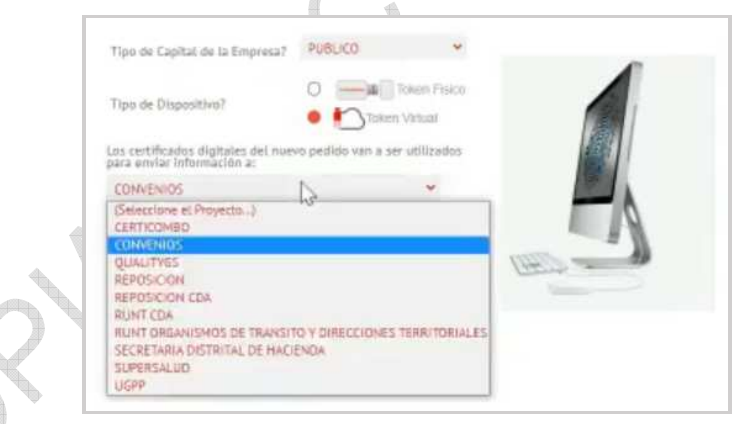

5.1.2.1 Solicitar token virtual por primera vez o renovación

Cuando se requiere realizar la solicitud por primera vez, se selecciona la opción *Convenios*.

Nota 4: Al solicitar un certificado por primera vez, se escoge la vigencia por 2 años o el tiempo que se haya establecido en el contrato suscrito con el ente certificador.

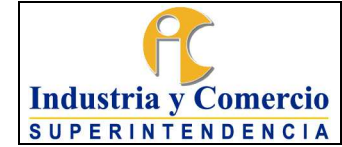

El servidor público o contratista encargado de la OTI, realiza los mismos pasos del numeral 5.1.1.1 a) hasta i)

5.1.2.2 Solicitar reposición de token virtual

Si se va a a asignar el certificado a otro usuario se selecciona la opción *Reposición*.

El servidor público o contratista encargado de la OTI, realiza los mismos pasos del numeral 5.1.1.1 b) hasta i)

j) Diligenciar el formato *Solicitud de revocación* emitido por Certicámara, completando los datos del servidor público (Directivo, Director, Delegado, Jefe o Coordinador) al cual se está revocando el certificado especificando la orden de pedido, el motivo de la misma; y los datos del servidor público (Directivo, Director, Delegado, Jefe o Coordinador) a la cual se le está asignando. Formato que debe ir con membrete de la Entidad y firmado por el servidor público o contratista encargado por OTI para realizar el trámite.

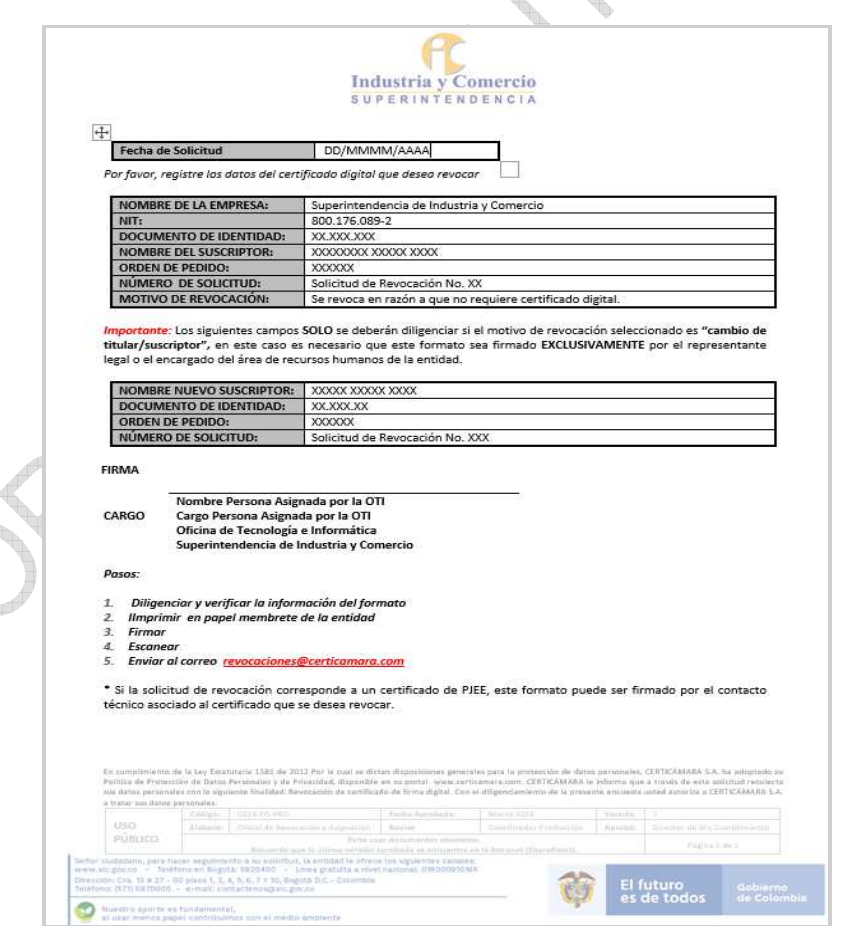

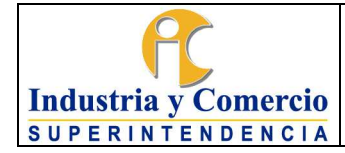

- k) Enviar el formato *Solicitud de revocación* vía correo electrónico a [contratos.operaciones@certicamara.com](mailto:contratos.operaciones@certicamara.com) y a [revocaciones@certicamara.com,](mailto:revocaciones@certicamara.com) con la información de nombre del servidor público (Directivo, Director, Delegado, Jefe o Coordinador) de quien se está solicitando el certificado, tipo de identificación, número de identificación y orden de pedido asociado.
- l) Una vez el certificado fue emitido por Certicámara dicha entidad certificadora enviará un correo electrónico al usuario solicitante con el asunto: *Usuario y contraseña certificado firma digital*, para que realice la descarga.

El usuario debe hacer clic en el vínculo *Asignación de contraseña*, por medio del cual es redirigido a la página de Certicámara para diligenciar un cuestionario de verificación de identidad.

Ingresar el número de cédula y hacer clic en *Consultar*.

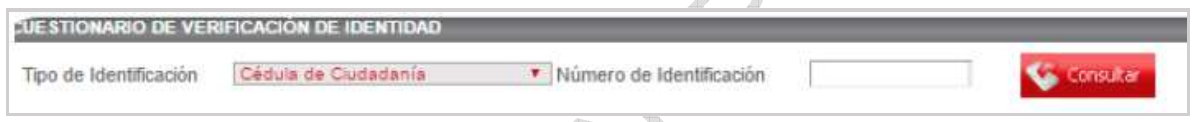

 $\mathcal{L}_{\text{max}}$ 

Se debe contestar el cuestionario de seguridad para continuar:

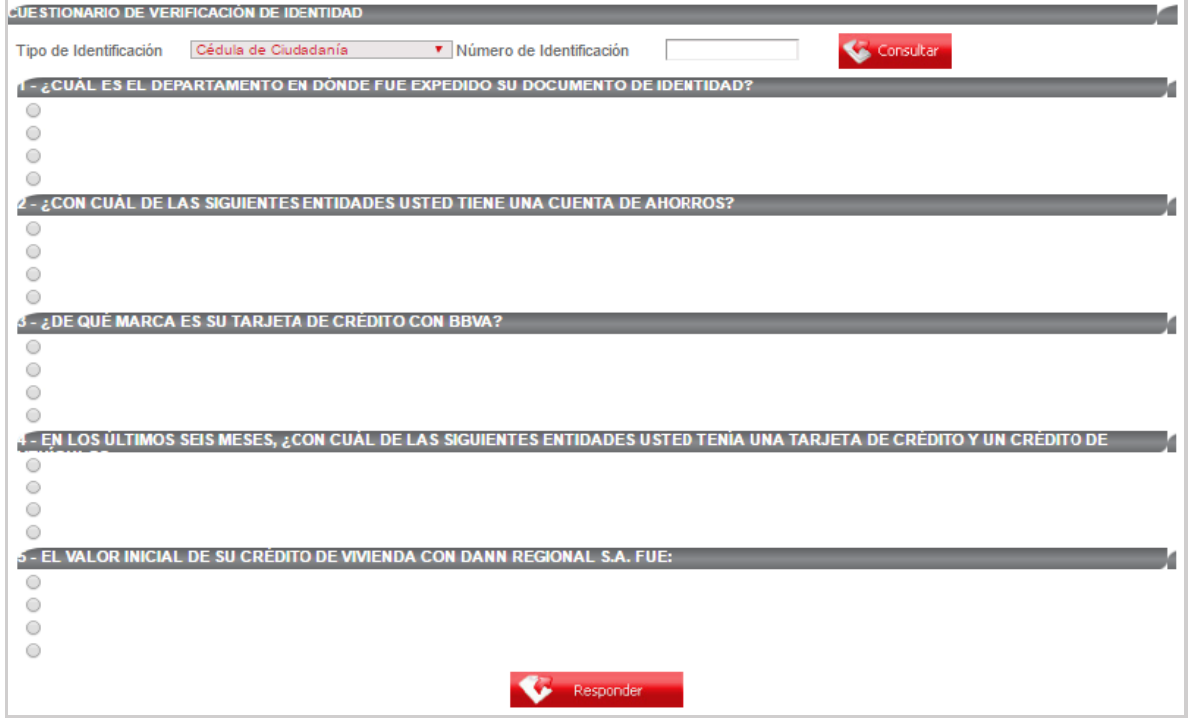

<span id="page-16-0"></span>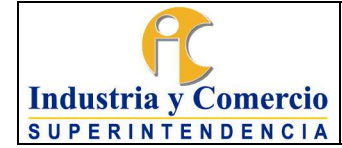

Si el cuestionario se verificó con éxito se visualizará la consulta como APROBADA. En caso de no ser aprobado, se debe responder el cuestionario nuevamente.

Hacer clic en *Obtener certificado*.

El usuario solicitante debe generar una contraseña de acuerdo con los requerimientos indicados por Certicámara (Mayúsculas, minúsculas y números, de mínimo 8 caracteres y máximo 12, sin caracteres especiales y no hace uso de la letra N).

Nota 5: Sólo está permitido hacer tres (3) reposiciones de un certificado por cada certificado de firma digital generado.

Cuando se requiera, del servidor público o contratista de la OTI autorizado para el proceso de firmas digitales realiza acompañamiento.

## **5.2 DILIGENCIAR LOS CAMPOS EN LAS HERRAMIENTAS DE CONTROL**

5.2.1 Diligenciar campos si es un certificado virtual

Cada vez que se adicione o modifique un certificado virtual, el servidor público o contratista encargado de la OTI, debe diligenciar los campos en el formato SC05- F08 ì*Políticas creadas WSSign*î.

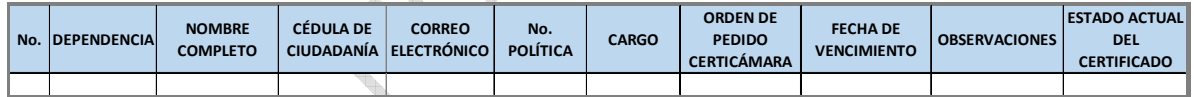

### CASOS:

#### Ejemplo 1:

Si un usuario que actualmente cuenta con su certificado digital y que por motivo de vacaciones, incapacidad o por licencia se ausentará de la entidad, se utilizan los ìcupos de vacacionesî para asignar el certificado digital a quien asuma temporalmente el cargo.

### Ejemplo 2:

Si se revoca un certificado, se debe llevar el historial del certificado diligenciando el campo *Observaciones*.

<span id="page-17-0"></span>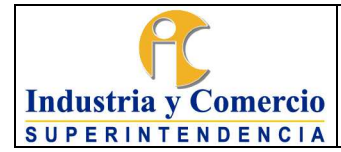

Página 18 de 18

Versión: 1

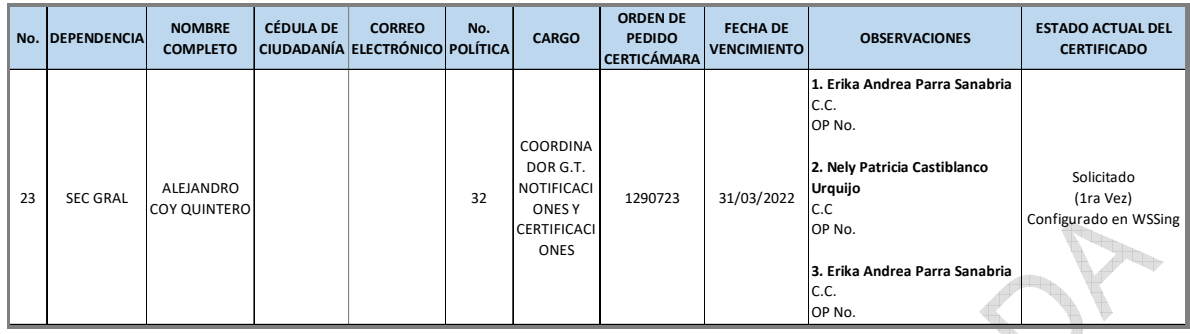

### 5.2.2 Diligenciar campos si es un certificado físico

Cada vez que se adicione o modifique un certificado físico, el servidor público o contratista encargado de la OTI, debe diligenciar los campos del formato SC05- F09 ì*Listado certificado SIIF*î.

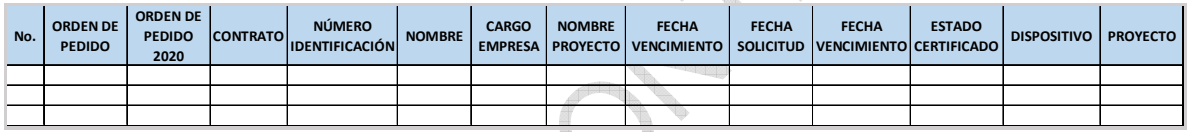

## **6 DOCUMENTOS RELACIONADOS**

SC05-I01 Políticas del Sistema de Gestión de Seguridad de la Información - SGSI. SC05-F08 - Políticas creadas WSSing. SC05-F09 - Listado certificados SIIF.

# **7 RESUMEN CAMBIOS RESPECTO A LA ANTERIOR VERSIÓN**

Creación del documento

\_\_\_\_\_\_\_\_\_\_\_\_\_\_\_\_\_\_\_\_\_\_\_\_\_\_\_\_\_\_\_\_\_\_ Fin Documento